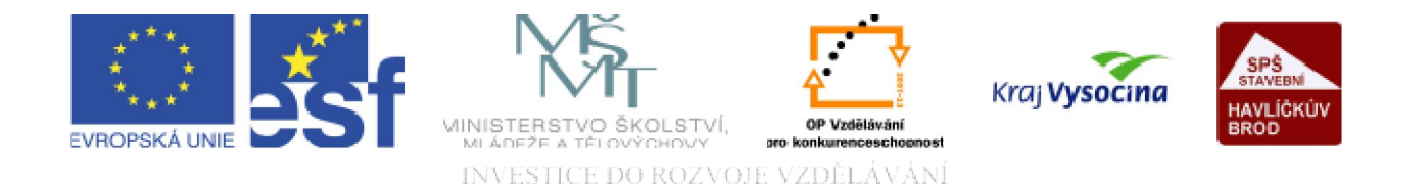

# DATABÁZE ACCESS Úvod do databáze

TENTO PROJEKT JE SPOLUFINANCOVÁN EVROPSKÝM SOCIÁLNÍM FONDEM A STÁTNÍM ROZPOČTEM ČESKÉ REPUBLIKY.

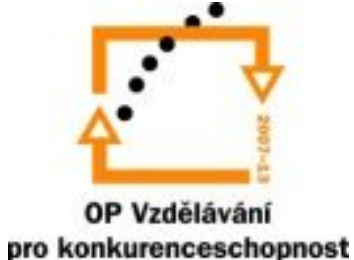

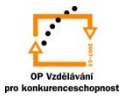

#### Databáze ACCESS:

#### Úvod do databáze ACCESS

Databáze jsou souhrny velkého množství informací, dat, které jsou uloženy v tabulkách,. Data mají určitou logiku a lze je určitým způsobem vyhodnocovat, zpracovávat a analyzovat.

## Úvod do databáze ACCESS

Databázové systémy umožňují snadno nastavovat vazby (relace) mezi informacemi.

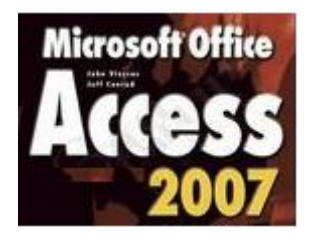

#### Úvod do databáze ACCESS

ACCESS je systém pro vytváření a správu relačních databází. Pomocí Accessu můžete ukládat a organizovat kolekce informací v elektronické podobě a manipulovat s nimi.

# Úvod do databáze ACCESS

Databáze ACCESS je nástrojem, který v datech dokáže nastolit a udržet pořádek, umí velmi rychle nalézt potřebné informace a předložit je ve srozumitelné a přehledné podobě.

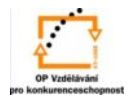

#### **Databáze Access**

Pro spuštění aplikace z nabídky Start (H) - Všechny programy - N Microsoft Office

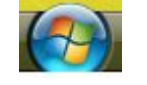

vybereme

Microsoft Office Access 2007

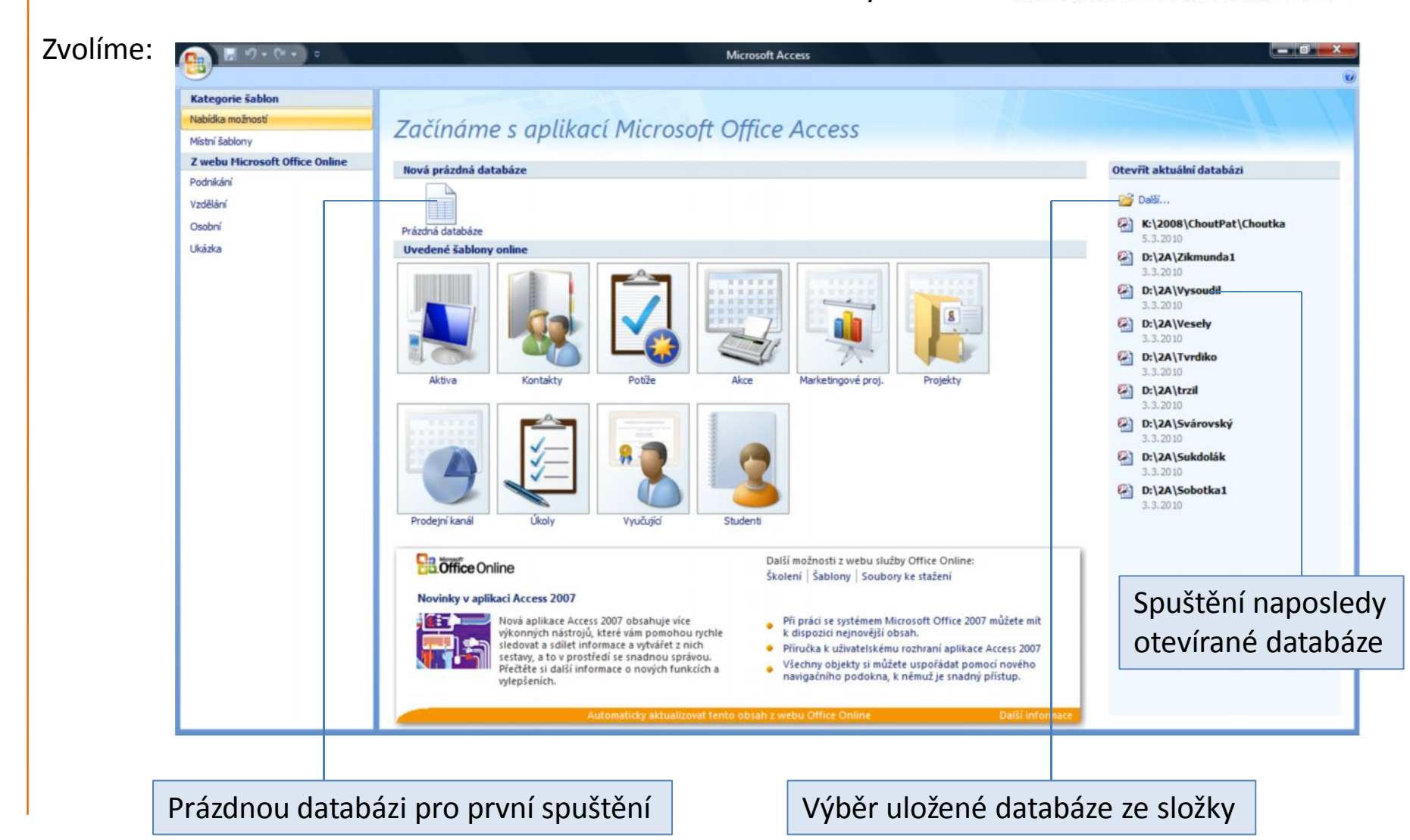

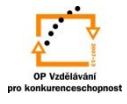

Při volbě prázdné databáze musíme zvolit jméno a uložení vytvářené databáze a dáme VYTVOŘIT:

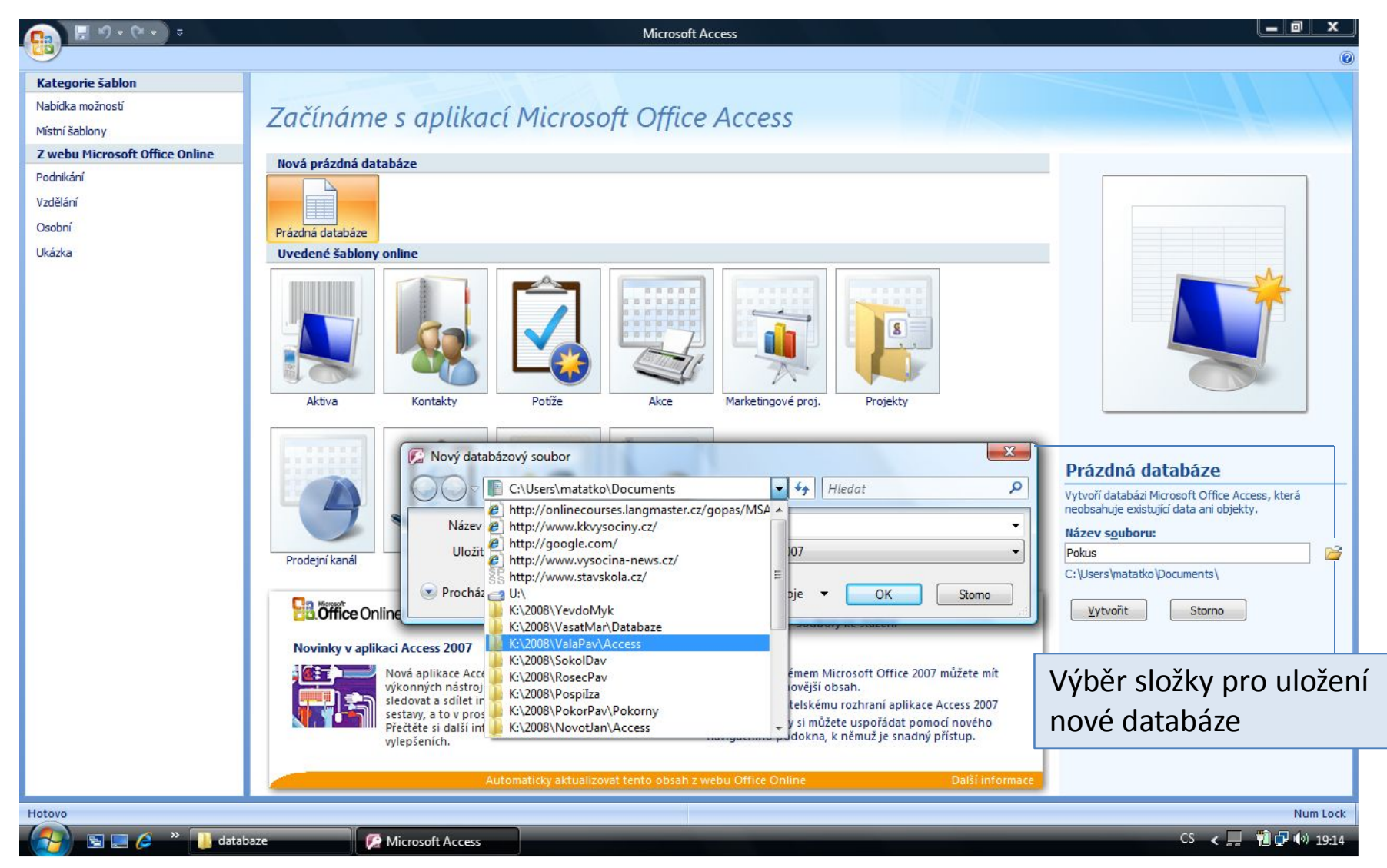

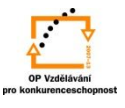

# Databáze se otevře s připravenou tabulkou = *datový list*, který je připraven pro záznam dat:

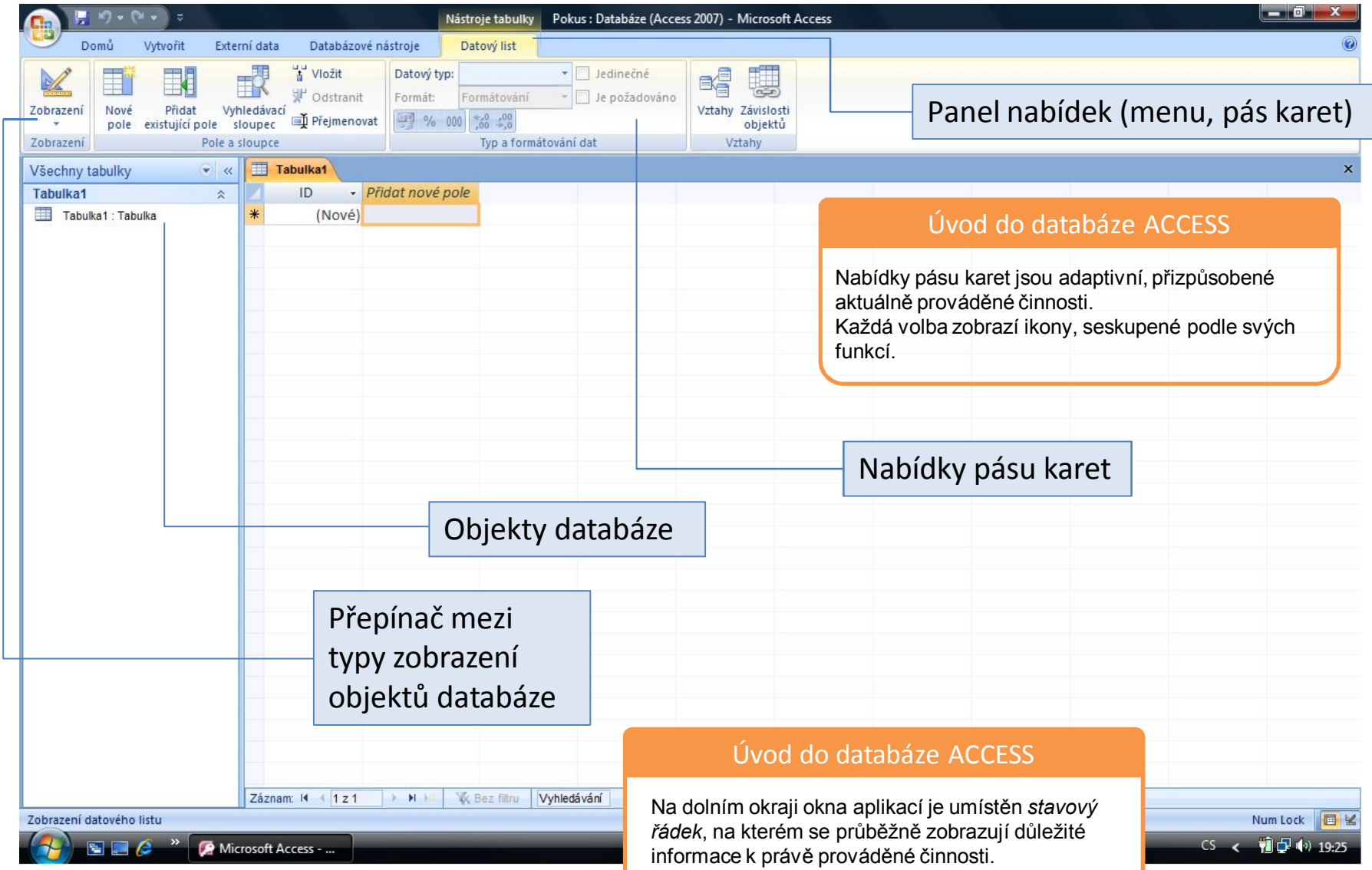

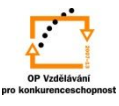

### Před započetím práce povolte úplné načítání obsahu databáze:

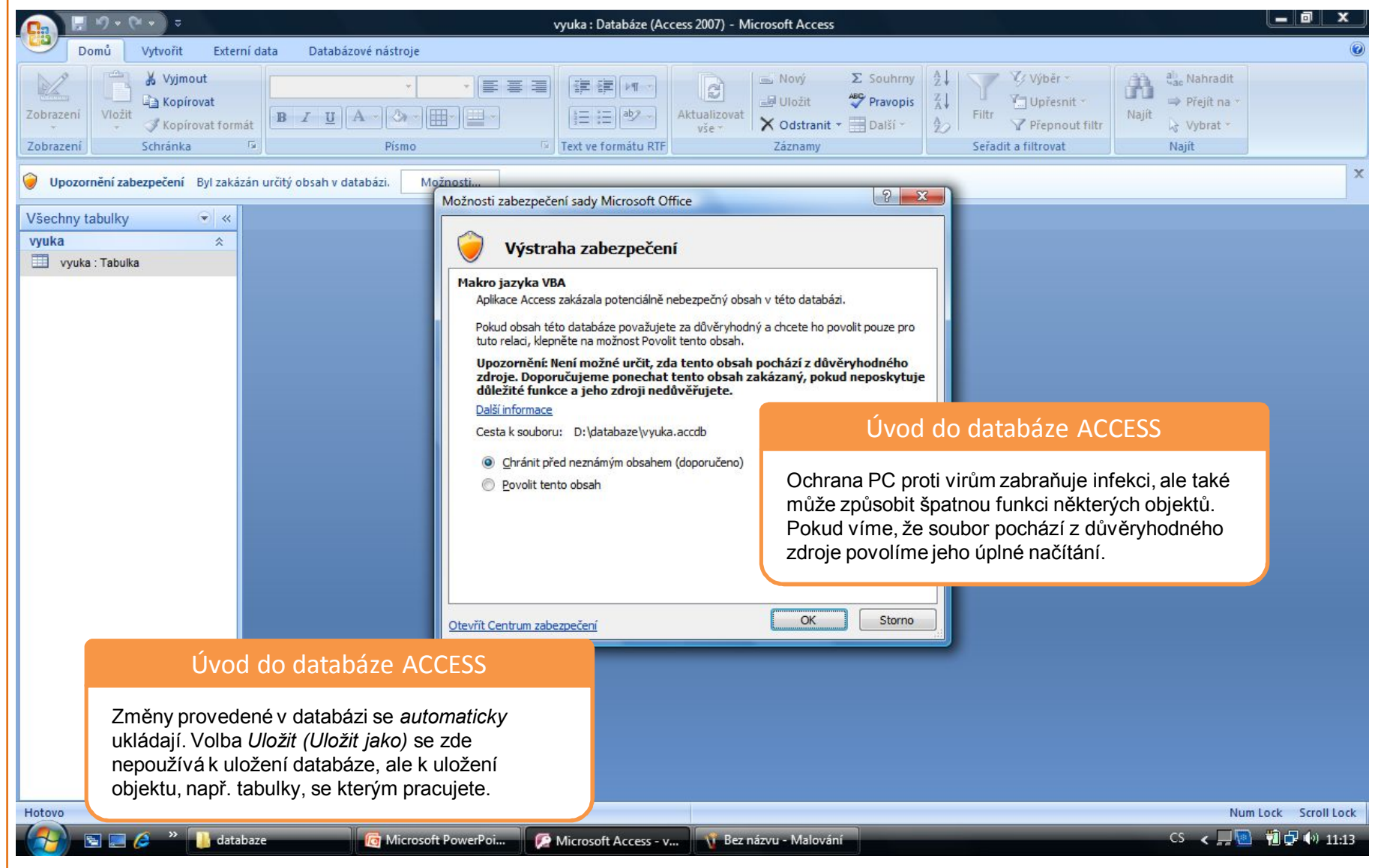

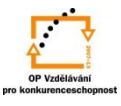

#### \_\_ 0. vyuka : Databáze (Access 2007) - Microsoft Access **Color** Domů Vytvořit Externí data Databázové nástroje & Vyimout Now  $\Sigma$  Souhrny  $\frac{A}{7}$ Vyběrall Nahradit → 图 晋 理 建建 11-M - 14  $\mathbb{C}$ **ABC** Pravopis V<sub>m</sub> Upřesnit \* - Ji Uložit  $\frac{Z}{A}$ **Kopírovat** Přejít na Zobrazení Vložit 巨 三 laby Aktualizovat Najít  $B$   $I$   $U$   $A$   $V$   $\rightarrow$   $H$   $V$ Filtr X Odstranit \* BDalší \* Kopírovat formát  $\frac{A}{7}$ Přepnout filtr & Vybrat - $V \xi \rho$ Schránka  $\sqrt{2}$ Písmo Záznamy Seřadit a filtrovat Zobrazení Text ve formátu RTF Najít  $= 1$ Všechny tabulky Přejít ke kategorii Vlastní Typ objektu V Tabulky a související zobrazení Datum vytvoření Datum změny Filtrovat podle skupiny vyuka v Všechny tabulky Úvod do databáze ACCESS Každá databáze se skládá z objektů. Základním objektem je *tabulka*. V tabulkách jsou zdrojová data. Dalšími objekty jsou formuláře, dotazy, sestavy, stránky pro web, makra a moduly.Hotovo Num Lock Scroll Lock **ED** C <sup>»</sup> databaze  $\overline{\mathbf{r}}$ Microsoft Access - v... | \i Bez názvu - Malování CS < ■■ 前日(\*) 11:22 Microsoft PowerPoi...

#### Dle uvažované práce volíme typ objektu databáze:

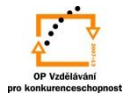

# S použitím:

•Ing. Bc. Hana Rachačová. *Microsoft Access 2003 pro školy.* 5. Computer Media s. r. o., 2005. str. 10 - 15.

•Ivo Magera. *JAK NA POČÍTAČ Databáze v programu ACCESS.* Praha 2000: COMPUTER PRESS. str. 4 - 7*.*

•http://onlinecourses.langmaster.cz/gopas/MSAccess/index.html.

vypracoval: Ing. Milan Maťátko